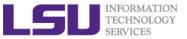

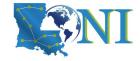

# **HPC User Environment 2**

Le Yan
LSU & LONI HPC
sys-help@loni.org

Louisiana State University
Baton Rouge
September 21, 2022

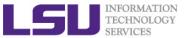

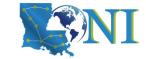

### **Outline**

#### Review HPC User Environment 1 topics

- Cluster architecture
- Connect to HPC clusters
- Software management using module
- Allocation

#### > Things to be covered in this training

- Job management
  - Job queue basics
  - Interactive vs Batch jobs
  - Submit and monitor your jobs

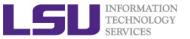

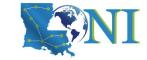

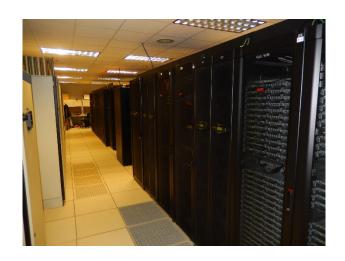

**HPC User Environment 2** 

## **Review of HPC User Environment 1**

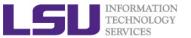

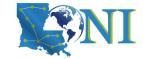

#### **HPC Cluster Environment**

- Multiple compute nodes
- Multiple users
- Each user may have multiple jobs running simultaneously
- Multiple jobs (not necessarily from multiple users) may share the same node

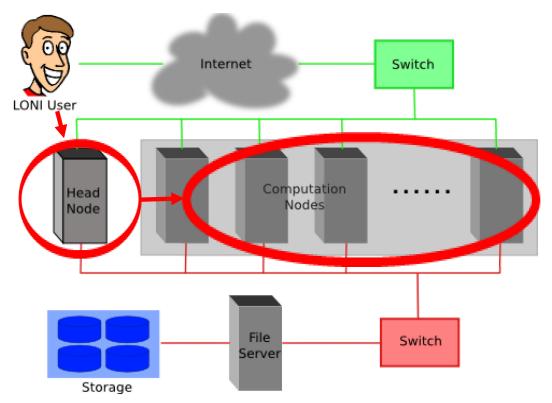

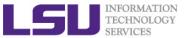

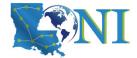

## **HPC Cluster Environment**

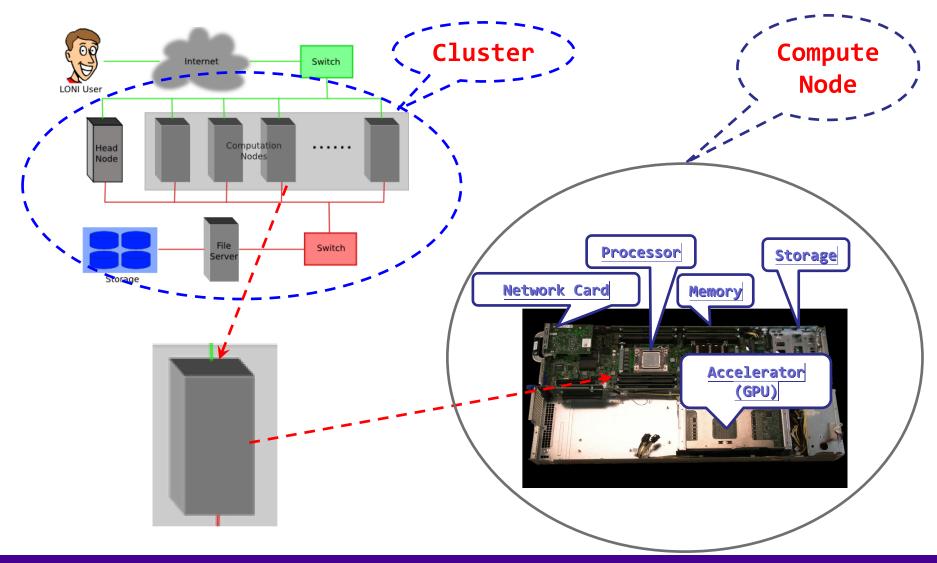

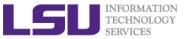

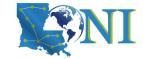

## **Cluster Nomenclature**

| Term | Definition                                                                                 |
|------|--------------------------------------------------------------------------------------------|
| Node | A single, named host machine in the cluster.                                               |
| Core | The basic computing unit of the CPU (processor). For example, a quad-core CPU has 4 cores. |
| Job  | A user's request to use a number of nodes/cores for a certain amount of time on a cluster. |

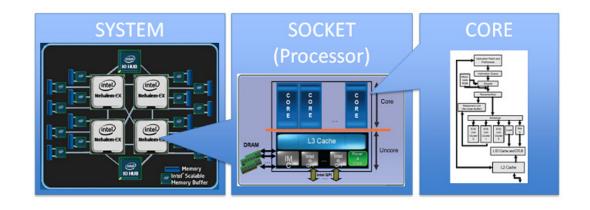

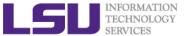

# Accessing Cluster Using SSH (Secure Shell)

- On Unix and Mac
  - use ssh on a terminal to connect
- Windows box (ssh client):
  - MobaXterm (<a href="http://mobaxterm.mobatek.net/">http://mobaxterm.mobatek.net/</a>)
  - Putty, Cygwin
     (<a href="http://www.chiark.greenend.org.uk/~sgtatham/putty/download.html">http://www.chiark.greenend.org.uk/~sgtatham/putty/download.html</a>)
- ssh username@<cluster host name>
- Host name
  - LONI: <cluster\_name>.loni.org
    - <cluster\_name> can be:
      - qb.loni.org (QB-2)
      - qbc.loni.org (QB-3)
  - LSU HPC: <cluster\_name>.hpc.lsu.edu
    - <cluster\_name> can be:
      - smic.hpc.lsu.edu (SuperMIC)
      - mike.hpc.lsu.edu (SuperMike-3)
      - db1.hpc.lsu.edu (DeepBayou)

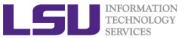

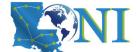

## Software Management with Environment Modules

- To list all available or part of packages is: module av
  - module av <package name>
- > To see what packages are currently loaded into a user's environment, the command is: module list
- ➤ The command for loading a package into a user's environment is: module load <package name>. If a specific version of a package is desired, the command can be expanded to: module load <package name>/<package version>.
- On LSU and LONI clusters, Modules can be loaded automatically upon login by adding the appropriate module load commands to a user's ~/.bashrc or ~/.modules (recommended) file

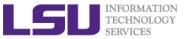

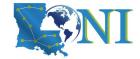

#### **Allocation**

- To run jobs, one must have an active allocation.
- Each allocation contains a number of service units (SUs), with one SU equivalent to one core-hour
- All allocations expire after 12 months and are not extensible, even if there are remaining balances.
  - > List active allocation balance (and disk usage): showquota

```
[lyan1@db1 ~]$ showquota
User filesystem quotas for lyan1 (uid 24106):
     Filesystem
                                                  files
                       MB used
                                      quota
                                                             fquota
     /home
                            154
                                      10000
                                                   3138
                                                                  0
     /work /project
                       4217410
                                                3578603
                                                            4000000
Storage allocation
                       MB used
                                      quota
                                                  files expiration
     sa lyan1
                                                         2000-01-01
CPU Allocation SUs:
                           remaining
                                      allocated expiration
   hpc db osg01:
                           818228.33 1100000.00
                                                  2023-01-01
   hpc db test:
                                        50000.00 2022-10-01
                           39804.38
                                      2200000.00 2023-01-01
   hpc deepbayou:
                          2121462.80
```

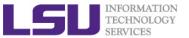

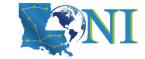

### **Outline**

- Review HPC User Environment 1 topics
  - Cluster architecture
  - Connect to clusters
  - Software management using and module
  - Allocation
- Things to be covered in this training
  - Job management
    - Job queue basics
    - Interactive vs Batch jobs
    - Submit and monitor your jobs

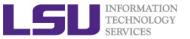

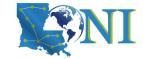

**HPC User Environment 2** 

# **Job Queue Basics**

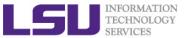

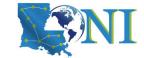

## **Basic Concepts**

#### > Jobs

 A user's request to use a number of nodes/cores for a certain amount of time on a cluster.

#### > Resource manager/scheduler

- A software that
  - Decides which job runs when and where
  - Enforces job policies
- Two difference resource managers on LONI and LSU clusters
  - PBS: QB-2, SuperMIC
  - Slurm: QB-3, Deep Bayou, and SuperMike-3

#### Job management (as users' responsibilities)

- Decide a job's size (in terms of nodes and cores) and duration
- Understand the job queuing system and policies
- Submit/monitor/cancel jobs
- Diagnose job health

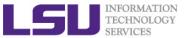

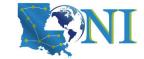

### Job Queues

- Nodes on an HPC cluster are organized into queues (PBS) / partitions (Slurm).
  - They are called "queues", but there might not be a strict "First Come First Serve" policy.
- > Each job queue/partition differs in
  - Number of available nodes
  - Max run time
  - Max running jobs per user
  - Nodes may have special characteristics: GPU, large memory, etc.
- > When submitting a job, a user needs to specify the job parameters such as queue, size (number of nodes/cores), duration, etc.

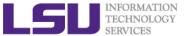

## Queue Characteristics - LONI Clusters

| Machine | Queue   | Max<br>Runtime | ppn       | Max<br>running<br>jobs | Max<br>nodes<br>per job | Use                 |                     |  |
|---------|---------|----------------|-----------|------------------------|-------------------------|---------------------|---------------------|--|
| QB-2    | workq   | 3 days         | 20        | 64                     | 128                     | Unpreemptable       |                     |  |
|         | checkpt |                | 20        |                        | 128                     | Preemptable         |                     |  |
|         | bigmem  |                | 48        |                        | 1                       | Big memory          |                     |  |
|         | single  | 7 days         | 1,2,4,6,8 |                        |                         | 1                   | Single node<br>jobs |  |
| QB-3    | workq   | 3 days         | 48        | 32                     | 96                      | Unpreemptable       |                     |  |
|         | checkpt |                | 48        |                        | 96                      | Preemptable         |                     |  |
|         | gpu     |                | 48        |                        | 8                       | Preemptable         |                     |  |
|         | bigmem  |                | 48        |                        | 1                       | Big memory          |                     |  |
|         | single  | 7 days         | 1-47      |                        | 1                       | Single node<br>jobs |                     |  |

Unpreemptable vs Preemptable

http://www.adaptivecomputing.com/blog-hpc/understanding-moab-scheduling-part-iii/

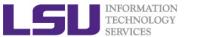

## Queue Characteristics – LSU Clusters

| Machine    | Queue   | Max<br>Runtime | ppn       | Max<br>running<br>jobs | Max<br>nodes per<br>job | Use                 |                     |
|------------|---------|----------------|-----------|------------------------|-------------------------|---------------------|---------------------|
| SuperMIC   | workq   |                | 20        |                        | 128                     | Unpreemptable       |                     |
|            | checkpt | 3 days         | 20        | 34                     | 200                     | Preemptable         |                     |
|            | v100    | •              | 36        |                        | 2                       | Job using GPU       |                     |
|            | single  | 7 days         | 1,2,4,6,8 |                        | 1                       | Single node<br>jobs |                     |
| DeepBayou  | checkpt | 3 days         | 48        | 4                      | 4                       | Preemptable         |                     |
|            | nvlink  |                | 48        |                        | 1                       | Job using GPU       |                     |
|            | single  |                | 1 to 47   |                        | ·                       | 1                   | Single node<br>jobs |
| SuperMike3 | workq   |                | 64        |                        | 84                      | Unpreemptable       |                     |
|            | checkpt | 3 days         | 64        | 32                     | 84                      | Preemptable         |                     |
|            | gpu     |                | 64        |                        | 8                       | Job using GPU       |                     |
|            | single  | 7 days         | 1 to 63   |                        | 1                       | Single node<br>jobs |                     |

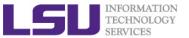

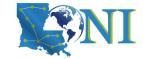

## **Queue Characteristics**

#### The "qstat -q" command displays info on the queues

| [lyan1@qbc1 | ~]\$ qstat | -q       |           |      |           |       |    |       |
|-------------|------------|----------|-----------|------|-----------|-------|----|-------|
| Queue       | Memory     | CPU Time | Walltime  | Node | Run       | Que I | Lm | State |
|             |            |          |           |      |           |       |    |       |
| admin       |            |          |           |      | 0         | 0 -   |    | E R   |
| single      |            |          | 168:00:00 | 1    | 32        | 0 -   |    | E R   |
| checkpt     |            |          | 72:00:00  |      | 35        | 33    | •  | E R   |
| workq       |            |          | 72:00:00  |      | <b>17</b> | 17    | •  | E R   |
| gpu         |            |          | 72:00:00  |      | 3         | 0     | •  | E R   |
| bigmem      |            |          | 72:00:00  |      | 0         | 0     | •  | E R   |
| priority    |            |          | 72:00:00  |      | 0         | 0     | •  | E R   |
|             |            |          |           |      |           |       |    |       |
|             |            |          |           |      | 87        | 7 !   | 50 |       |

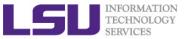

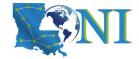

# **Queue Querying**

The "showq" command displays information about active, eligible, blocked, and/or recently completed jobs

```
$ showq
active jobs-----
JOBID
               USERNAME
                           STATE PROCS
                                       REMAINING
                                                         STARTTIME
                ebeigi3 Running
236875
                                   16 1:44:29 Mon Sep 15 20:00:22
                          Running
                                   16 00:03:27 Mon Sep 15 19:04:20
236934
                   mwu3
eligible jobs-----
JOBID
               USERNAME
                           STATE PROCS
                                         WCLIMIT
                                                         QUEUETIME
                dmarce1
                            Idle 1456
                                        00:15:00 Mon Sep 15 16:38:45
236795
                rsmith
                                         4:00:00 Mon Sep 15 14:44:52
236753
                            Idle 2000
                dlamas1
                            Idle
                                  576
                                         2:00:00 Mon Sep 15 17:28:57
236862
121 eligible jobs
blocked jobs-----
JOBID
               USERNAME
                           STATE PROCS
                                         WCLIMIT
                                                         QUEUETIME
232741
                myagho1
                            Idle 2000 1:00:00:00 Mon Sep 8 07:22:12
                                    1 2:21:10:00 Fri Sep 12 16:50:49
235545
                tanping
                            Idle
                                    1 2:21:10:00 Fri Sep 12 16:50:50
235546
                tanping
                            Idle
```

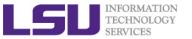

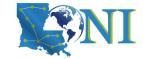

# Queue Querying – Free Nodes

> The "qfree" command queries the free nodes in each queue

```
[lyan1@qbc1 ~]$ qfree

PBS total nodes: 202, free: 7, busy: 188, down: 4, use: 93%

PBS single nodes: 192, free: 3, busy: 32, queued: 0

PBS workq nodes: 192, free: 3, busy: 51, queued: 190

PBS checkpt nodes: 192, free: 3, busy: 107, queued: 136

PBS bigmem nodes: 2, free: 2, busy: 0, queued: 0

PBS gpu nodes: 8, free: 5, busy: 3, queued: 0
```

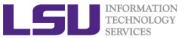

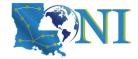

# Queue Characteristics (Slurm Only)

The "sinfo" command (QB-3 and Deep Bayou) displays more info on the queues

```
[fchen14@qbc1 ~]$ sinfo
PARTITION AVAIL TIMELIMIT
                           NODES STATE NODELIST
single*
            up 7-00:00:00
                               4 drain qbc[114-115,119-120]
single*
            up 7-00:00:00
                                   alloc qbc[001-002,006-018,021-024,026,031-039,041-057,062-
066,069-076,079-086,088-093,095-113,116-117,121-126,148-151,154-163,166,186-189]
                                    idle qbc[003-005,019-020,025,027-030,040,058-061,067-
single*
            up 7-00:00:00
068,077-078,087,094,118,127-147,152-153,164-165,167-185,190-192
checkpt
            up 3-00:00:00
                               4 drain qbc[114-115,119-120]
                                   alloc qbc[001-002,006-018,021-024,026,031-039,041-057,062-
checkpt
            up 3-00:00:00
066,069-076,079-086,088-093,095-113,116-117,121-126,148-151,154-163,166,186-189
                                    idle qbc[003-005,019-020,025,027-030,040,058-061,067-
checkpt
            up 3-00:00:00
068,077-078,087,094,118,127-147,152-153,164-165,167-185,190-192]
workq
            up 3-00:00:00
                                  drain qbc[114-115,119-120]
worka
            up 3-00:00:00
                                   alloc qbc[001-002,006-018,021-024,026,031-039,041-057,062-
066,069-076,079-086,088-093,095-113,116-117,121-126,148-151,154-163,166,186-189
                                    idle qbc[003-005,019-020,025,027-030,040,058-061,067-
workq
            up 3-00:00:00
068,077-078,087,094,118,127-147,152-153,164-165,167-185,190-192]
                                   idle qbc[193-200]
gpu
            up 3-00:00:00
bigmem
            up 3-00:00:00
                                    idle qbc[201-202]
```

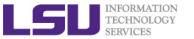

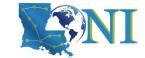

# Choosing A Queue for Your Jobs

- Before choosing a queue, understand your needs first
  - Job size
    - If your code is serial, use the single queue
    - If your code is parallel, then you need to run the same job a few times with incremental core and node counts until the best configuration is found
  - Job duration
    - Should be long enough for your code to finishing running
    - Should be as short as possible to allow quicker turnaround
  - Other considerations
    - Does the code use GPUs? (use the queues where GPU nodes are)
    - Does your job use a lot of memory (use the "bigmem" queue)
- For most users, the "checkpt" and "single" queues are where their jobs will be submitted

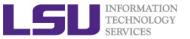

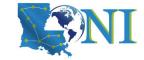

**HPC User Environment 2** 

# **Submit and Monitor Jobs**

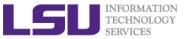

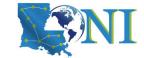

# Two Job Types

#### Interactive job

- Set up an interactive environment on compute nodes for users
  - Advantage: can run programs interactively
  - Disadvantage: must be present when the job starts
- Use case: testing and debugging, compiling
  - NEVER RUN COMPUTATIONALLY INTENSIVE TASKS ON THE HEAD NODE (Login Node)
  - Try not to run interactive jobs with large core count, which is usually a waste of resources

#### Batch job

- Executed without user intervention using a job script
  - Advantage: the system takes care of everything
  - Disadvantage: can only execute one sequence of commands which cannot changed after submission
- Use case: production run

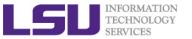

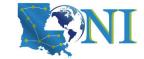

# Submitting Jobs on Linux Clusters

#### Interactive job example:

PBS for SuperMIC and QueenBee2

```
qsub -I \
     -1 walltime=<hh:mm:ss>,nodes=<num_nodes>:ppn=<num_cores> \
     -A <Allocation> \
     -q <queue name> \
     -X to enable X11 forwarding (if needed)

    SLURM for DeepBayou and QueenBee3

srun -t hh:mm:ss \
     -N short for --nodes, number of nodes \
     -n short for --ntasks, number of tasks to run job on \
     -c short for --ncpus-per-task, number of threads per process \
     -A <Allocation> \
     -p <queue name> \
     --x11 enable X11 forwarding (if needed) \
      --pty bash
```

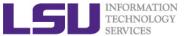

# Submit a PBS Interactive Job on SuperMIC

```
[fchen14@smic1 work]$ qsub -I -X -l nodes=1:ppn=20,walltime=2:00:00 -q workq -A hpc alloc
qsub: waiting for job 675733.smic3 to start
qsub: job 675733.smic3 ready
Running PBS prologue script
                                 Enable X11
                                 forwarding
                                                                                     Allocation
                                                                        submit to
                                           1 node
                                                   20 cores
                                                             2 hour
                                to use GUI
                                                   per node
                                                             walltime
                                                                        worka
                                                                                     name
        675733.smic3
Job ID:
                                 (optional)
Username: fchen14
                                 Interactive job
          Admins
Group:
Date:
      13-Jun-2017 15:34
Node:
           smic044 (62703)
                                                            The maximum run time for
PBS has allocated the following nodes:
                                                            an interactive job is 12
smic044
                                                            hours.
A total of 16 processors on 1 nodes allocated
Concluding PBS prologue script - 13-Jun-2017 15:34:19
```

[fchen14@smic044 ~]\$

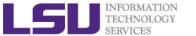

# Submit a PBS Interactive Job on SuperMIC

```
[fchen140smic1 work] qsub -I -X -l nodes=1:ppn=20,walltime=2:00:00 -q workq -A hpc_alloc
qsub: waiting for jub 675733.smic3 to start
qsub: job 675733.smic3 ready
Running PBS prologue script
Job ID: 675733.smic3
Username: fchen14
Group: Admins
                                 Note the digit change in the host name AND
Date: 13-Jun-2017 15:34
                                    the directory change.
Node: smic044 (62703)
                                                    The maximum run time for
PBS has allocated the following Modes:
                                                    an interactive job is 12
smic044
                                                    hours.
A total of 16 processors of 1 nodes allocated
Concluding PBS prologue script - 13-Jun-2017 15:34:19
```

[fchen14@smic044 ~];

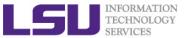

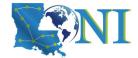

### Submit a PBS Interactive Job on QB-2

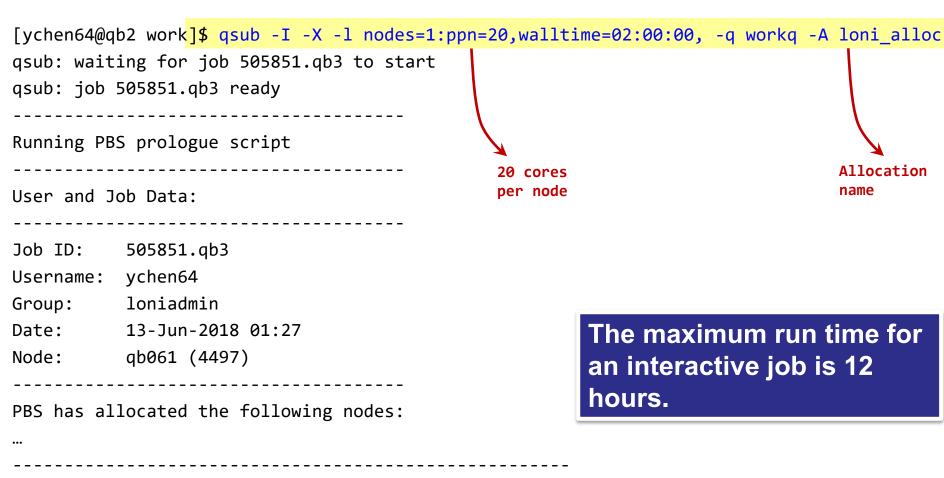

Concluding PBS prologue script - 13-Jun-2018 01:27:39

**HPC User Environment 2 Fall 2022** 

[ychen64@qb061 ~]\$

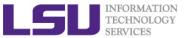

# Submit a SLURM Interactive Job on DeepBayou and QB-3

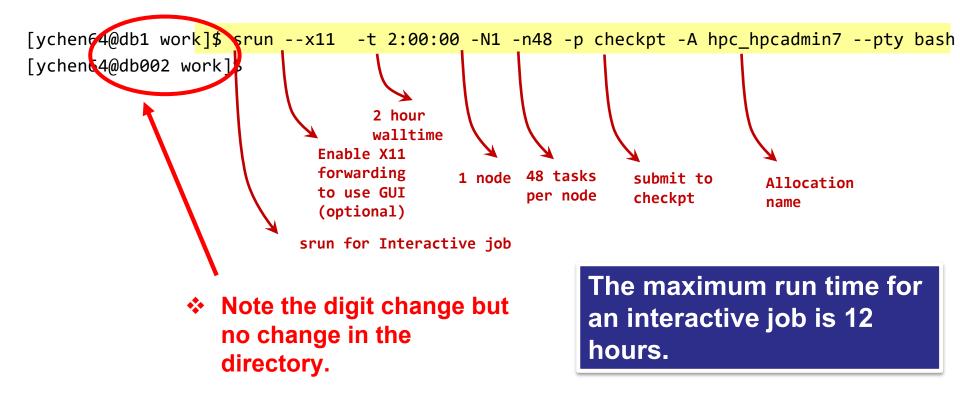

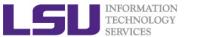

# SNI

# Submit a SLURM Interactive Job on DeepBayou and QB-3

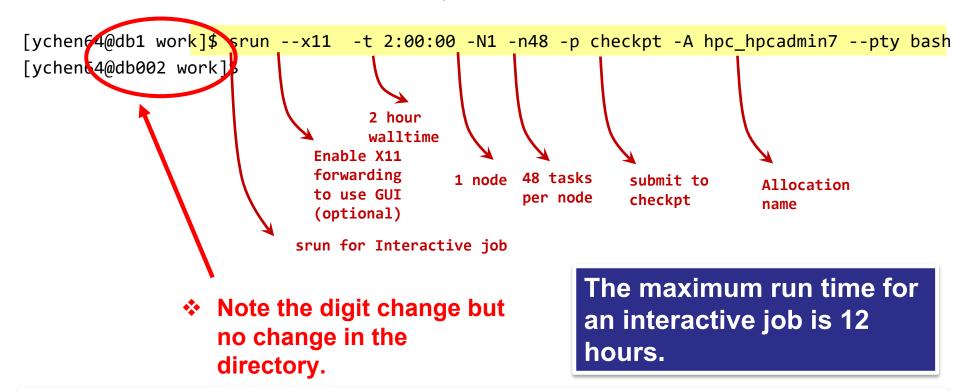

PBS: When a job (interactive and batch) starts, the current directory will be home

**Slurm**: When a job (interactive and batch) starts, the current directory will be the one where the job is submitted.

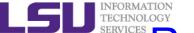

# Running MPI Programs in A Slurm Interactive Job

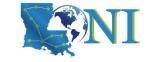

- > The "--overlap" option MUST be used with the srun command.
  - Otherwise, it will hang

```
This will hang.

[lyan1@qbc016 pi]$ srun -n48 <my_mpi_executable>

This will run.

[lyan1@qbc016 pi]$ srun --overlap -n48 <my mpi executable>
```

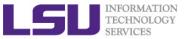

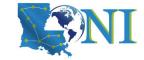

#### PBS Environmental Variables

```
[fchen14@smic315 ~]$ echo $PBS
$PBS ENVIRONMENT
                  $PBS MOMPORT
                                    $PBS_NUM_PPN
                                                       $PBS O MAIL
                  $PBS WALLTIME
                                    $PBS GPUFILE
                                                       $PBS NODEFILE
$PBS QUEUE
$PBS_O_HOME
                  $PBS_O_PATH
                                    $PBS_SERVER
                                                       $PBS_JOBCOOKIE
$PBS NODENUM
                  $PBS O HOST
                                    $PBS O QUEUE
                                                       $PBS TASKNUM
$PBS_JOBID
                  $PBS_NP
                                    $PBS_O_LANG
                                                       $PBS_O_SHELL
$PBS_VERSION
                  $PBS JOBNAME
                                    $PBS NUM NODES
                                                       $PBS O LOGNAME
$PBS O WORKDIR
                  $PBS_VNODENUM
```

\$PBS\_NODEFILE: the list of the nodes allocated to the current job
(useful for MPI jobs)

\$PBS\_O\_WORKDIR: the directory where the job is submitted

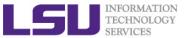

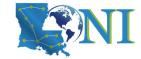

## **SLURM Environmental Variables**

| [ychen64@qbc025 ~]\$ echo \$SLURM_ |                            |                            |  |  |  |  |
|------------------------------------|----------------------------|----------------------------|--|--|--|--|
| \$SLURM_CLUSTER_NAME               | \$SLURM_JOB_UID            | \$SLURM_STEPID             |  |  |  |  |
| \$SLURM_CPU_BIND                   | \$SLURM_JOB_USER           | \$SLURM_STEP_ID            |  |  |  |  |
| \$SLURM_CPU_BIND_LIST              | \$SLURM_LAUNCH_NODE_IPADDR | \$SLURM_STEP_LAUNCHER_PORT |  |  |  |  |
| \$SLURM_CPU_BIND_TYPE              | \$SLURM_LOCALID            | \$SLURM_STEP_NODELIST      |  |  |  |  |
| \$SLURM_CPU_BIND_VERBOSE           | \$SLURM_MPI_TYPE           | \$SLURM_STEP_NUM_NODES     |  |  |  |  |
| \$SLURM_CPUS_ON_NODE               | \$SLURM_NNODES             | \$SLURM_STEP_NUM_TASKS     |  |  |  |  |
| \$SLURM_GTIDS                      | \$SLURM_NODEID             |                            |  |  |  |  |
| \$SLURM_STEP_TASKS_PER_NODE        |                            |                            |  |  |  |  |
| \$SLURM_JOB_ACCOUNT                | \$SLURM_NODELIST           | \$SLURM_SUBMIT_DIR         |  |  |  |  |
| \$SLURM_JOB_CPUS_PER_NODE          | \$SLURM_NPROCS             | \$SLURM_SUBMIT_HOST        |  |  |  |  |
| \$SLURM_JOB_GID                    | \$SLURM_NTASKS             | \$SLURM_TASK_PID           |  |  |  |  |
| \$SLURM_JOBID                      | \$SLURM_PRIO_PROCESS       | \$SLURM_TASKS_PER_NODE     |  |  |  |  |
| \$SLURM_JOB_ID                     | \$SLURM_PROCID             | \$SLURM_TOPOLOGY_ADDR      |  |  |  |  |
| \$SLURM_JOB_NAME                   | \$SLURM_PTY_PORT           |                            |  |  |  |  |
| \$SLURM_TOPOLOGY_ADDR_PATTERN      |                            |                            |  |  |  |  |
| \$SLURM_JOB_NODELIST               | \$SLURM_PTY_WIN_COL        | \$SLURM_UMASK              |  |  |  |  |
| \$SLURM_JOB_NUM_NODES              | \$SLURM_PTY_WIN_ROW        | \$SLURM_WORKING_CLUSTER    |  |  |  |  |
| \$SLURM_JOB_PARTITION              | \$SLURM_SRUN_COMM_HOST     |                            |  |  |  |  |
| \$SLURM_JOB_QOS                    | \$SLURM_SRUN_COMM_PORT     |                            |  |  |  |  |

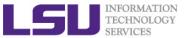

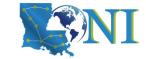

#### Demo/Exercise

- Start an interactive job session with 1 node for 1 hour
  - Find out your allocation name if you don't remember
  - Decide which queue to use
  - Use "qsub -I" or "srun", including all necessary options
  - Once the job starts, verify that you are NOT on the head node

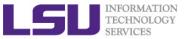

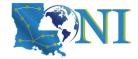

# Demo/Exercise (Continued)

#### Computing an approximate value for Pi

- cd to your work directory
  - \$ cd /work/\$USER
- Download the tarball from HPC website to the home directory
  - \$ wget http://www.hpc.lsu.edu/training/weekly-materials/Downloads/pi.tar.gz
- Untar it
  - \$ tar -xvzf pi.tar.gz
- cd to the directory "pi"
  - \$ cd pi
- Use "module list" to make sure the myapich2 is loaded.
- Execute serial or mpi version
  - \$ ./serialpi.out #serial version, if no argument given, default value 100000000
  - # MPI version:
  - # QueenBee2 or SuperMIC:
  - \$ mpirun -np 20 ./mpi\_pi.out 10000000000 # default 100000000000
  - # DeepBayou or QueenBee3
  - \$ srun --overlap -n48./ mpi\_pi.out 10000000000 # default 100000000000

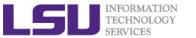

# Computing an approximate value for Pi

The executables in this training calculate the value for PI based on the math which is actually quite simple: Imagine a square dartboard with circle inscribed within it such that the diameter of the circle is the length of a side of the square.

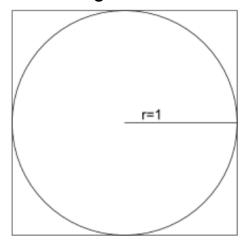

We can observe that the ratio of the area of the circle to the area of the square is equal to some constant,  $\pi/4$  (since the square's area is 2\*2 = 4 and area\_circle =  $\pi*r^2 = \pi$ ). If we randomly place many points (darts) inside the square, we can count how many are also inside the circle (satisfy  $x^2+y^2 <= 1$ ) vs the total number of points and compute an estimate for the value of  $\pi$ . (Problem description is from Jared Baker, UW; Ben Matthews, NCAR)

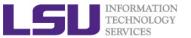

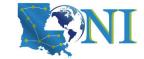

# During the break...

- > Finish the exercise run.
- ➢ If you are not familiar with the Linux commands used in the exercise, review the Linux commands cheat sheet in the next slide.

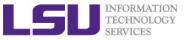

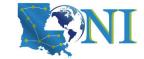

#### **Linux Commands Cheat Sheet**

- History # Show the history of commands
- mkdir <name of directory> # creates a directory
- **ls** # list files/directories
  - -a list all files including hidden ones
  - -1 shows files with a long listing format
- cd # change directory
- pwd # shows the current working directory
- **cp** # copy
- rm # Remove files (careful)
- **Up arrow (↑)** # moves back in command history
- **Tab** -> fills in unique file name
- Tab Tab -> press tab twice, shows all available file names

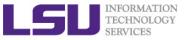

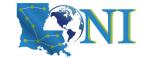

### Two Job Types

#### Interactive job

- Set up an interactive environment on compute nodes for users
  - Advantage: can run programs interactively
  - Disadvantage: must be present when the job starts
- Use case: testing and debugging, compiling
  - NEVER RUN COMPUTATIONALLY INTENSIVE TASKS ON THE HEAD NODE (Login Node)
  - Try not to run interactive jobs with large core count, which is usually a waste of resources

#### Batch job

- Executed without user intervention using a job script
  - Advantage: the system takes care of everything
  - Disadvantage: can only execute one sequence of commands which cannot changed after submission
- Use case: production run

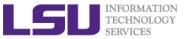

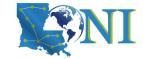

#### Submit a Batch Job

PBS batch Job example:

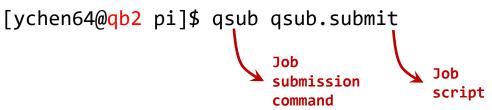

SLURM batch Job example:

[ychen64@qbc1 pi]\$ sbatch sbatch.submit

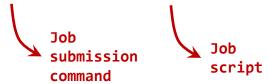

Batch job cannot be submitted when you are on the compute node

```
[ychen64@qb023 pi]$ qsub qsub.submit qsub: Bad UID for job execution MSG=ruserok failed validating ychen64/ychen64 from qb023
```

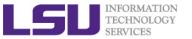

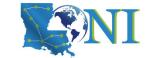

#### PBS Job Script – Parallel Job

- - Note: don't let your <path\_to\_executable> <options> be the EndOfFile
    - EOF can be <shell commands>, comments or a blank line.

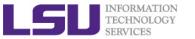

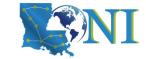

#### SLURM Job Script – Parallel Job

- - Note: don't let your <path\_to\_executable> <options> be the EndOfFile
    - EOF can be <shell commands>, comments or a blank line.

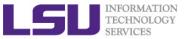

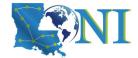

## Single Queue Jobs (1)

- The "single" queue is for jobs that do not need all on a compute node
  - Example: your job may only need 1 core + 2 GB memory, or 4 cores +
     12 GB memory
- Jobs in the "single" queue share nodes, i.e. there could multiple single queue jobs running on the same node
- The maximum amount of CPU cores and memory allowed for a "single" queue job is determined by the value of "ppn" (PBS) or "-n" (Slurm) flag

| Cluster     | Job<br>manager | Memory per core (GB) | Max cores for job           | Max memory<br>(GB) for job |
|-------------|----------------|----------------------|-----------------------------|----------------------------|
| QB-3        | Slurm          | 192/48 = 4           |                             |                            |
| Deep Bayou  | Slurm          | 192/48 = 4           | -n value (-n value) *       | (-n value) * 4             |
| SuperMike-3 | Slurm          | 256/64 = 4           |                             |                            |
| QB-2        | PBS            | 64/20 = 3.2          | ppn= value (-n value) * 3.2 | (                          |
| SuperMIC    | PBS            | 64/20 = 3.2          |                             | (-n value) * 3.2           |

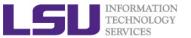

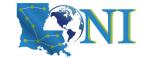

### Single Queue Jobs (2)

- When the maximum allowed cores or memory is exceeded, the owner of the job may receive warning messages:
  - E124 Exceeded memory allocation. This Job XXXX appears to be using more memory (GB) than allocated (9 > 3).
  - E123 Exceeded ppn/core allocation. This Job XXXX appears to be using more cores than allocated (6 > 1). Please allocate the number of cores that the job will use, (ppn=6). This Job has 1 core(s) allocated (ppn=1).

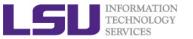

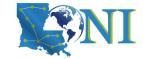

# Single Queue Jobs (3)

- > On PBS clusters, only a handful of "ppn" values are allowed: 1/2/4/6/8
- On Slurm clusters, "-n" can be any value between 1 and N-1, where N is the number of cores on a node
- ➤ How to calculate the value of "ppn" (PBS) or "-n" (Slurm) when submitting a job to the "single" queue
  - Step 1: calculate the amount of available memory per core
  - Step 2: get a "ppn" or "-n" number by dividing the total memory usage by the amount of available memory per core
  - Step 3: compare the "ppn" or "-n" number obtained in Step 2 to the number of cores needed by the job, and select the greater one as the "ppn" or "-n" for the job

Cluster: QB-3 (Slurm)

Job needs: 4 cores and 27 GB memory

Step 1: memory per core for QB-3 is 4 GB

Step 2: "-n" =  $27/4 \approx 7$ 

Step 3: Since 7 > 4, so "-n" should be 7

Cluster: QB-2 (PBS)

Job needs: 6 cores and 14 GB memory

Step 1: memory per core for QB-2 is 3.2 GB

Step 2: "ppn" = 14/3.2 ≈ 5

Step 3: Since 6 > 5, so "ppn" should be 6

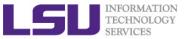

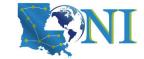

## PBS Job Script – Single Queue

```
#!/bin/bash
#PBS -1 nodes=1:ppn=4  # Number of nodes and processor
#PBS -1 walltime=24:00:00
                          # Maximum wall time
                          # Job name
                                                              Job
#PBS -N myjob
#PBS -o <file name>
                                                              parameters
                          # File name for standard output
                                                              for PBS
#PBS -e <file name>
                          # File name for standard error
#PBS -q single
                          # The queue for serial jobs
#PBS -A <allocation>
                          # Allocation name
                          # Send mail when job ends
#PBS -m e
#PBS -M <email address>
                          # Send mail to this address
                                                              Commands
                                                              to execute
<shell commands>
                                                              when the
<path to executable> <options>
                                                              jobs starts
<shell commands>
```

- > Note: don't let your <path to executable> <options> be the EOF
  - EOF can be <shell commands>, comments or a blank line.

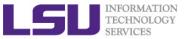

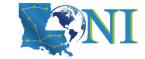

# SLURM Job Script – Single Queue

```
#!/bin/bash
#SBATCH -N 1
                                   #number of nodes
#SBATCH -n 2
                                   #total number of MPI processes
#SBATCH -t hh:mm:ss
                                   #short for --time
#SBATCH -o <file name>
                                   #File name for standard output
#SBATCH -e <file name>
                                   #File name for standard error
                                                                   Job
#SBATCH -p single
                                   #Oueue name
                                                                   parameters
#SBATCH -A <allocation>
                                   #Allocation name
                                                                   for Slurm
#SBATCH --mail-type END
                                   #Send mail when job ends
                                   #Send mail to this address
#SBATCH --mail-user <email>
                                                                  Commands
<shell commands>
```

Commands to execute when the jobs starts

- Note: don't let your <path\_to\_executable> <options> be the EndOfFile
  - EOF can be <shell commands>, comments or a blank line.

<path to executable> <options>

<shell commands>

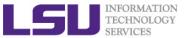

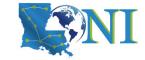

# Job Deleting/Monitoring - PBS

- Check details on your job using qstat
  - \$ qstat -n -u \$USER : For quick look at nodes assigned to you
- > Delete job using qdel
  - \$ qdel <jobid>
- Check details of your job using checkjob
  - \$ checkjob <jobid>

More information on PBS can be found at http://hpc.loni.org/docs/pbs.php

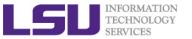

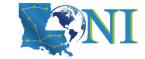

### Job Deleting/Monitoring - SLURM

- Check details on your job using squeue
  - \$ squeue -u \$USER : For quick look at nodes assigned to you
- Delete job using scance1
  - \$ scancel -c <job-id>
- Check details of your job using scontrol

```
$ scontrol show job <job-id>
```

More information on Slurm can be found at http://hpc.loni.org/docs/slurm.php

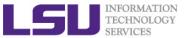

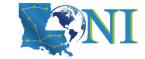

### Job Health Diagnosis

#### > A healthy job

- Uses the allocated resources fully and efficiently
- Does not underutilize allocated nodes/cores/memory
- Does not overutilize allocated nodes/cores/memory

#### A job requesting N nodes ≠ A job utilizing N nodes

#### User responsibilities

- Check the number of processes on each node
- Check CPU load
- Check memory usage

We reserve the rights to refuse services to any customer.

You will receive bunch of warning emails from us.

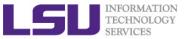

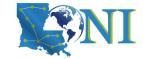

## Using the "qshow" command

- The qshow <job id> command collects and displays information about a running job.
  - How busy the CPU cores are
  - What are the running user processes and their memory consumption
- It should be run on the head node.

```
$ squeue -u lyan1

JOBID PARTITION NAME USER ST TIME_LIMIT TIME
CPUS NODES NODELIST(REASON)

263160 checkpt bash lyan1 R 12:00:00 3:30
48 1 qbc186
```

\$ qshow 263160

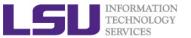

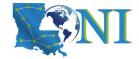

## Using the "qshow" command

#### \$ qshow 263160

```
PBS job: 263160, nodes: 1

Hostname Days Load CPU U# (User:Process:VirtualMemory:Memory:Hours)

qbc186 57 46.11 4637 52 lyan1:mpi_pi:864M:35M lyan1:mpi_pi:863M:35M
lyan1:mpi_pi:863M:35M lyan1:mpi_pi:863M:35M lyan1:mpi_pi:863M:35M
lyan1:mpi_pi:863M:35M lyan1:mpi_pi:863M:35M lyan1:mpi_pi:863M:35M
lyan1:mpi_pi:863M:35M lyan1:mpi_pi:863M:35M lyan1:mpi_pi:863M:35M
lyan1:mpi_pi:863M:35M lyan1:mpi_pi:863M:35M lyan1:mpi_pi:863M:35M
lyan1:mpi_pi:863M:35M lyan1:srun:325M:5M lyan1:srun:43M:1M

PBS_job=263160 user=lyan1 allocation=loni_loniadmin1 queue=checkpt
total_load=46.11 cpu_hours=1.60 wall_hours=0.00 unused_nodes=0 total_nodes=1
ppn=48 avg_load=46.11 avg_cpu=4637% avg_mem=1700mb avg_vmem=42390mb
top_proc=lyan1:mpi_pi:qbc186:864M:35M:0.0hr:100% node_processes=52
```

| The normal behavior is                                                                 | You should be suspicious when                        |
|----------------------------------------------------------------------------------------|------------------------------------------------------|
| If using whole node, the load should be close to the total number of cores on the node | The load is consistently low                         |
| The number of processes should match the value of "ppn" or "-n"                        | The values do not match (either too high or too low) |
| The memory (not virtual memory) should not exceed the per core value                   | The memory exceeds the per core value                |

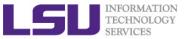

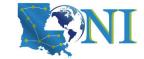

## Using the "top" command

- The Linux top command provides a dynamic real-time view of a running system.
- Should be used on the compute node assigned to you (ssh to it first)

```
$ squeue -u lyan1
JOBID
           PARTITION
                                            USER
                       NAME
                                                           TIME LIMIT
                                                                        TIME
CPUS NODES (NODELIS) (REASON)
263160
           checknt
                       bash
                                            lyan1
                                                           12:00:00
                                                                        3:30
48
             (abc186
$ ssh qbc186
$ top -u lyan1
```

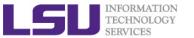

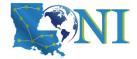

0.0 12:23.28 mpi pi.out

### Using the "top" command

```
$ top -u lyan1
top - 19:46:09 up 57 days, 8:49, 1 user, load average: 48.05, 44.54, 27.42
Tasks: 707 total, 49 running, 658 sleeping,
                                             0 stopped,
                                                          0 zombie
%Cpu(s):100.0 us, 0.0 sy, 0.0 ni, 0.0 id, 0.0 wa, 0.0 hi, 0.0 si, 0.0 st
KiB Mem: 19663684+total, 18857572+free, 4611844 used, 3449280 buff/cache
KiB Swap: 13421772+total, 13387878+free, 338944 used. 19058388+avail Mem
   PID USER
                PR
                          VIRT
                                  RFS
                                         SHR 2
                                                %CPU MEM
                                                             TIME+ COMMAND
                    NI
                                       20776 100.0
238750 lyan1
                 20
                     0 864708
                                34720
                                                     10.0
                                                          12:22.75 mpi pi.out
238761 lyan1
                 20
                     0 863312 35052
                                       20432 R 100.0
                                                    0.0 12:22.93 mpi pi.out
238763 lyan1
                 20
                     0 863312
                                35108
                                       20428 R 100.0 0.0 12:23.19 mpi pi.out
238765 lyan1
                                                     0.0
                 20
                        863312
                                35060
                                       20436 R 100.0
                                                           12:23.13 mpi pi.out
232760 lyan1
                                       70/127 R 100 0 0 0 12.72 7/ mni ni out
                 20
                     A 262212 25056
The normal behavior is
                                        You should be suspicious when
All processes should be close to 100% busy
                                        The %CPU value is consistently low
230//3 1yali1
                                       v.v
                                                           IZ.ZJ.ZJ IIIPI_PI.UUL
                        OUDDIA
                                コフエZU
                     0 863312
238780 lyan1
                 20
                               35020
                                       20400 R 100.0
                                                     0.0
                                                           12:23.23 mpi pi.out
238781 lyan1
                     0 863312 35060
                                       20440 R 100.0
                                                          12:23.20 mpi_pi.out
                 20
                                                     0.0
238784 lyan1
                 20
                     0 863312 35128
                                       20444 R 100.0
                                                     0.0
                                                          12:23.13 mpi pi.out
```

20436 R 100.0

863312 35056

238797 lyan1

20

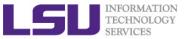

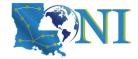

### Using the "free" command

- The Linux free command displays the total amount of free and used physical and swap memory in the system
- > Should be used on the compute node assigned to you (ssh to it first)

```
$ qstat -n -u lyan1
   smic032/19+smic032/18+smic032/17+smic032/16+smic032/15+smic032/14+smic032/13
   +smic032/12+smic032/11+smic032/10+smic032/9+smic032/8+smic032/7+smic032/6
   +smic032/5+smic032/4+smic032/3+smic032/2+smic032/1+smic032/0
$ ssh smic032
$ free -h
                                     free
                                               shared
                                                         buffers
                                                                      cached
                          used
                          3.1G
Mem:
               62G
                                      59G
                                                 177M
                                                             31M
                                                                        1.3G
-/+ buffers/cache:
                          1.7G
                                      61G
Swap:
              127G
                            0B
                                     127G
```

| The normal behavior is                                           | You should be suspicious when                                      |
|------------------------------------------------------------------|--------------------------------------------------------------------|
| The amount "used" should be significantly lower than the "total" | The "used" is very close to the "total" and the "free" is very low |

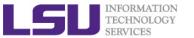

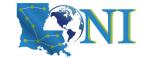

### A Few More Things

- ➤ If you run jobs in the "bigmem" queue, make sure that they do need more memory than available on the regular nodes
  - 64 GB for QB-2 and SuperMIC, 192 GB for QB-3
- Before you submit an excessive number (e.g. thousands) of single queue jobs, please consult us
- If you run jobs in the "gpu" queue, make sure that the GPUs are used
  - How to check: ssh to the node where the job is running and run the "nvidia-smi" command – if there are processes in the output, your job is fine.
- Again, the goal is to estimate job needs as accurately as possible and avoid under- and over-utilizing allocated resources

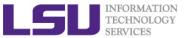

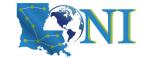

#### Most Common User Mistakes

- Use more memory than allowed. (e.g. use 5GB memory on SuperMIC with ppn=1)
- Seriously underutilize node resources (e.g. allocate 32 nodes but just use 1 core)
- Submit a job to the big memory queue but use only few MB of memory
- Repeatedly running intensive jobs on the headnode (login node)

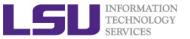

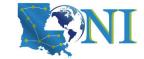

#### Demo/Exercise

#### Submit a batch job

- cd to the directory "pi"s cd pi
- edit qsub.submit (change allocation name, email, ppn=, mpirun etc.)

```
$ vi qsub.submit
```

- submit job
- \$ qsub qsub.submit

#### Check details on your job using qstat or squeue

```
$ qstat -n -u $USER #PBS
$ squeue -1 -u $USER #SLURM
```

- Monitor the job
  - qshow or scontrol
  - top (must ssh to the compute node assigned to your job)
  - free (must ssh to the compute node assigned to your job)

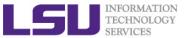

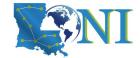

### Summary

- A job is a user's request to use a number of nodes/cores for a certain amount of time on a cluster.
- Resource manager/scheduler decides which job runs when and where and enforces job policies
  - PBS for QB-2 and SuperMIC, and Slurm for QB-3, Deep Bayou, and SuperMike-3
- > Job management as users' responsibilities
  - Decides a job's size (in terms of nodes and cores) and duration
  - Understand the job queuing system and policies
  - Submit/monitor/cancel jobs
  - Diagnose job health (CPU core and memory usage compared to the requested amounts)

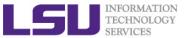

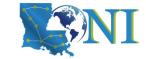

### **Future Training**

- > 1. September 21, 2022: HPC User Environment 2
- 2. September 28, 2022: Basic Shell Scripting
- > Keep an eye on:
  - http://www.hpc.lsu.edu/training/tutorials.php#upcoming

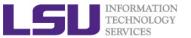

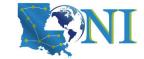

#### **HPC User Services**

#### Services provided

- Access to HPC clusters (2 for LONI, 3 for LSU)
- Access to the most commonly used software packages
  - Compilers, libraries, applications
- User support and consultation
- HPC training
  - Linux, bash, Python, container etc.

#### Contact HPC user services

Email Help Ticket: sys-help@loni.org